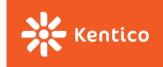

# Project Assignment

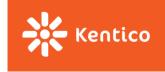

## Messaging application

- Click through the prototype
  - GO to <a href="https://www.fluidui.com/editor/live/preview/cF82N211bDdjMER4Y0F3UERBWFdsT1RMOWxxdVAwSFUzTQ=="https://www.fluidui.com/editor/live/preview/cF82N211bDdjMER4Y0F3UERBWFdsT1RMOWxxdVAwSFUzTQ==</a>
  - When prompt appears fill any name and email
  - If you do not see Sign up page, click **Restart preview** (on the left middle part of the page)
  - Prototype is mean to show intentions and features (not design) and is not complete
- You can also find some inspiration in messaging tools like Slack or MS Teams or Skype or HipChat or Bitrix24 or Roctek. Chat or Jostle or Moxtra or Azendoo and others

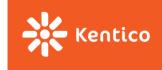

#### **Feature set**

#### Teams of 1

- Channel management
  - Create new (only 1 owning user)
  - Delete exiting (owned only)
  - Invite user(s)
  - Change name
- Messaging in channels
  - Send plain text
  - Delete sent messages
  - Profile picture next to each message
  - Message up/down-voting
- Profile management
  - Upload a picture
  - Change displayed name
    - Use email strictly for sign in and invitations

#### Teams of 2

- Everything for teams of 1
- Channel management
  - Privilege settings
    - other users can become owners or admins or can be removed from a channel
    - users can leave channels (unless last being last owners)
- Messaging in channels
  - Edit sent messages
  - Rich text editing experience
    - Font size, font color, triple emphasis, links, ...
  - Annotate existing user
  - Attachments
    - At least attached to the message
    - Images should have previews

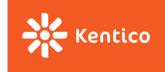

## Other requirement

- Keep your project's structure similar to the reference implementation
- Write tests for
  - Reducers
  - Thunk actions
  - Utility functions
- Write code based on SOLID, YAGNI, DRY, KISS principles
- Follow best practices (these can usually be found in the documentation of respective packages)
- Provide your users with indication on asynchronous operation progress
  - a loading spinner of some sort, ...
- Try to find a way to deliver new messages to your users even when they do not interact with your application
  - You are provided with REST API, so new messages are delivered from the server only on your application's explicit request ( $\rightarrow$  no WebSocket involved)  $\rightarrow$  messaging is not expected to be instant

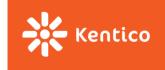

### Where to start

- Create UI using react & redux
  - Use whatever IDE you want, but we recommend <u>WebStorm</u> (free for students)
- Connect your UI to the server
  - See <a href="https://pv247messaging.azurewebsites.net/help/">https://pv247messaging.azurewebsites.net/help/</a>
  - Create an appId using POST on /api/app
  - To create a login/register login:
    - PUT request on /api/{appId}/{new-email}
    - Add Authentization attribute to the request header (use bearer authentication: { 'authentication': '{bearer} {token}' })
    - place any data your application needs to store into customData field
- Use <a href="https://github.com/KenticoAcademy/PV247-2017/releases">https://github.com/KenticoAcademy/PV247-2017/releases</a> as a reference implementation
  - There might be a bug or two. Either use latest version or search for fix in GitHub release description
  - Feel free to browse REST API source code as well: <a href="https://github.com/KenticoAcademy/PV247-API">https://github.com/KenticoAcademy/PV247-API</a>
- Do not store/use/send any personal or sensitive information over the API

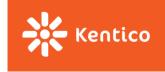

# **Problems or Questions or API bugs**

- Browse through reference code or API source code
  - https://github.com/KenticoAcademy/PV247-2017/releases
  - https://github.com/KenticoAcademy/PV247-API
- Use Discussion groups courses application in IS
  - Read through the existing threads first, please
  - Attach a link to the problematic code in your repository (if applicable)

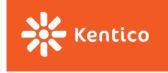

### **Submissions**

# Deadline 16. 12. 2017 23:59

- Insert a link to your public GitHub repository into *Project* homework vault ("odevzdávárna")
  - **Teams of 1**: Only one GitHub account is supposed to commit to the repository.
  - **Teams of 2**: Link your UČO/names with used GitHub accounts. Only two GitHub accounts are supposed to commit to the repository.